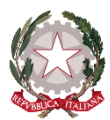

*Istituto di Istruzione Secondaria Superiore "Archimede" Via Sipione, 147 - 96019 Rosolini (SR) Tel.0931/502286 – Fax: 0931/850007 e-mail[: sris017003@istruzione.it](mailto:sris017003@istruzione.it) - [sris017003@pec.istruzione.it](mailto:sris017003@pec.istruzione.it) C.F. 83001030895 - Cod. Mecc. SRIS017003 Codice Univoco Ufficio: UF5C1Y [www.istitutosuperiorearchimede.edu.it](http://www.istitutosuperiorearchimede.edu.it/)*

## **Circolare n. 221 del 23/02/2023**

*Ai docenti individuati commissari d'esame Ai Coordinatori di Classe Ai Tutor PCTO Agli Studenti delle classi quinte LICEO – ITIS – IPCT Ai candidati esterni Al DSGA/All'Ufficio Alunni*

## *OGGETTO*: *Curriculum dello Studente per l'Esame di Stato - a.s. 2022/2023*

Il decreto legislativo 62/2017 e l'art 2 del DM 6 Agosto 2020 n.88 prevedono che, a partire dall'a.s. 2020/21, al diploma di istruzione di secondo grado sia allegato il **Curriculum dello Studente**, compilato in base all'Allegato B del DM n.88/2020 e **redatto sia dall'Istituzione Scolastica sia dallo studente.** 

Si tratta di una novità ordinamentale e, come specificato nell'art. 22 dell'OM n.65 del 14 marzo 2022: "*nello svolgimento dei colloqui, la commissione tiene conto delle informazioni contenute nel Curriculum dello student*e" al fine di accertare il conseguimento del profilo culturale, educativo e professionale. Pertanto, viste le indicazioni operative riguardo alla compilazione del curriculum dello studente da parte del Ministero dell'Istruzione, si forniscono le informazioni riportate dalla nota n. 7116 del 02/04/2021: "*la compilazione del curriculum dello studente avviene su piattaforma informatica*" e consta di tre parti:

- **Parte I:** Istruzione e formazione, a cura ESCLUSIVAMENTE della scuola.
- **Parte II:** Certificazioni riporta le certificazioni (linguistiche, informatiche o di eventuale altra tipologia) rilasciate allo studente da un Ente certificatore riconosciuto dal Ministero.
- **Parte III:** "Attività extrascolastiche" a cura esclusiva dello studente.

Per procedere all'abilitazione degli studenti (**siano essi candidati interni o esterni all'esame**), è necessario che essi siano previamente in possesso delle credenziali di accesso all'area riservata del Ministero dell'Istruzione e del merito.

Per ottenere le credenziali di accesso occorre effettuare la registrazione all'area riservata del Ministero dell'Istruzione e del merito, inserendo il codice fiscale, i dati anagrafici e un indirizzo di posta elettronica.

In sintesi, l'accesso all'area riservata,<https://www.miur.gov.it/accesso>

avviene tramite le credenziali SPID o tramite le credenziali di accesso ottenibili tramite la procedura di registrazione, con inserimento del codice fiscale, dei dati anagrafici e di un indirizzo di posta elettronica (che può essere quello personale e non deve necessariamente essere quello istituzionale collegato alla scuola).

Per poter accedere al "*Curriculum dello Studente*", in vista degli Esami di Stato 2022/2023, occorre:

- 1. Registrarsi al seguente link: [https://curriculumstudente.istruzione.it](https://curriculumstudente.istruzione.it/) per accedere al servizio e registrarsi cliccando su "*Accedi*", nell' "*Area Riservata*", "**Studenti**"
- 2. Attendere che la Segreteria effettui l'abilitazione al servizio;
- 3. Inserire i dati a propria disposizione nei campi relativi alle voci proposte per corredare il proprio Curriculum.
- 4. I **CANDIDATI ESTERNI**procederanno alla compilazione del Curriculum prima di sostenere l'esame preliminare e lo stesso **verrà consolidato** dalla segreteria **solo in caso di ammissione** all'esame.

Si informa che la Segreteria Didattica abiliterà tutti gli studenti registrati a sistema il giorno 10 aprile 2023, pertanto si invita ad effettuare la registrazione **entro e non oltre il 13 aprile 2023.**

## **Per ulteriori indicazioni sulle modalità di registrazione e accesso possono essere consultati i link sotto indicati.**

- La guida rapida "Il modello del Curriculum dello Studente" scaricabile al seguente link [https://curriculumstudente.istruzione.it/assets/allegati/Guida-Rapida.](https://curriculumstudente.istruzione.it/assets/allegati/Guida-Rapida)..

Un filmato di presentazione del CURRICULUM DELLO STUDENTE può essere visionato al link <https://www.youtube.com/watch?v=Y91mH4ANJcE>

Le istruzioni per registrarsi sono contenute nel video accessibile dal seguente link [https://www.youtube.com/watch?v=CK\\_\\_grPwiM0](https://www.youtube.com/watch?v=CK__grPwiM0)

Solo a seguito di tale registrazione la Segreteria della Scuola potrà abilitare gli studenti delle classi QUINTE a visionare il CURRICULUM DELLO STUDENTE e ad inserirvi informazioni.

Le istruzioni per l'inserimento delle informazioni da parte dello studente sono contenute in un altro video, accessibile al seguente link<https://www.youtube.com/watch?v=SBVlf3GPfIQ>

[Si ribadisce che tale inserimento potrà avvenire solo dopo che lo studente avrà effettuato la registrazione e, conseguentemente, la Scuola lo avrà abilitato].

I **docenti tutor PCTO** sono invitati a verificare che i percorsi di PCTO svolti dai singoli studenti nel triennio siano stati comunicati in segreteria e caricati su SIDI, prima della delibera del Documento del 15 maggio.

Considerata l'importanza che il curriculum dello studente riveste nello svolgimento delle prove d'esame, si raccomanda vivamenteagli studenti e alle Studentesse di attivarsi con la massima sollecitudine per registrarsi all'area riservata del MIUR al fine di consentire agli uffici di segreteria di poterli abilitare; al termine di tale fase gli stessi alunni potranno integrare il proprio curriculum con tutte le informazioni che riterranno utili a definire il proprio percorso formativo.

**Per ogni ulteriore informazione è possibile consultare la nota n. 4608 del 10/02/2023 allegata alla presente.**

> *La Dirigente Scolastica dott.ssa Maria Teresa Cirmena*